## **EUS mit Oracle Unified Directory Ein Überblick**

#### **Stefan Oehrli**

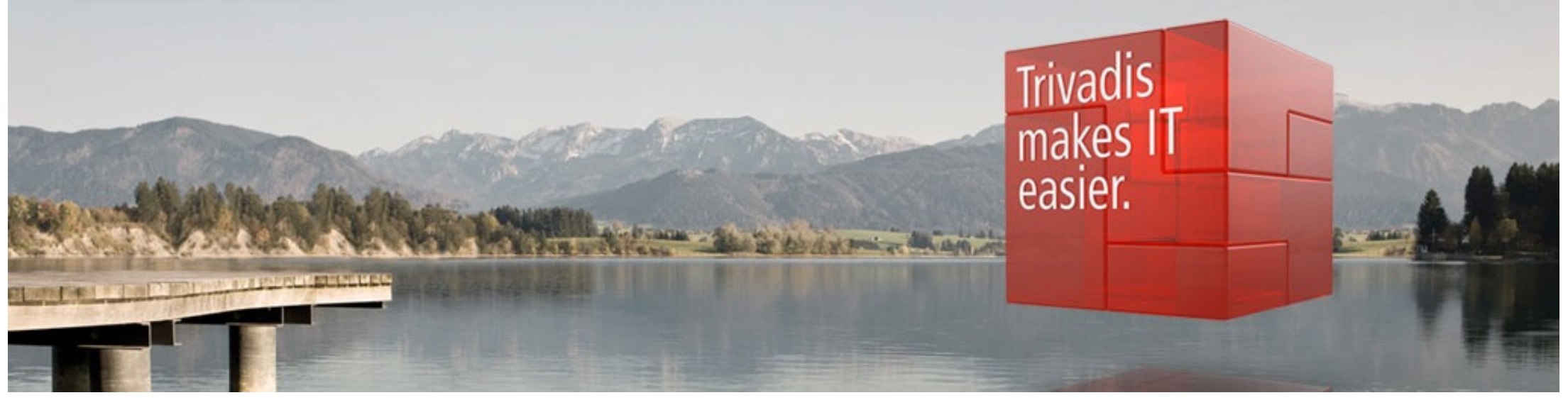

BASEL • BERN • BRUGG • DÜSSELDORE • FRANKFURT A.M. • FREIBURG I.BR. • GENE HAMBURG • KOPENHAGEN • LAUSANNE • MÜNCHEN • STUTTGART • WIEN • ZÜRICH

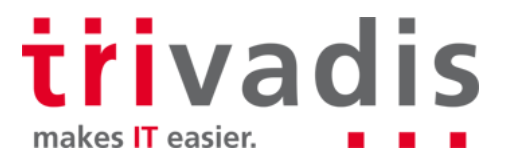

### Unser Unternehmen.

Trivadis ist führend bei der IT-Beratung, der Systemintegration, dem Solution Engineering und der Erbringung von IT-Services mit Fokussierung auf ORACLE und **- Microsoft** - Technologien in der Schweiz, Deutschland, Österreich und Dänemark. Trivadis erbringt ihre Leistungen aus den strategischen Geschäftsfeldern:

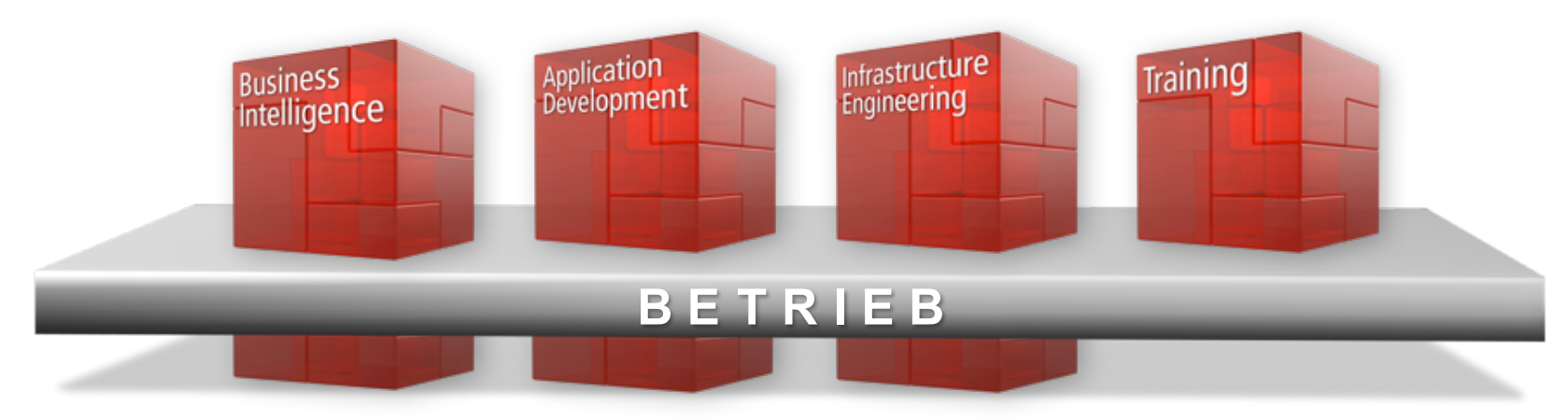

Trivadis Services übernimmt den korrespondierenden Betrieb Ihrer IT Systeme.

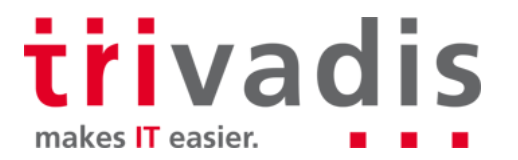

## **Mit über 600 IT- und Fachexperten bei Ihnen vor Ort.**

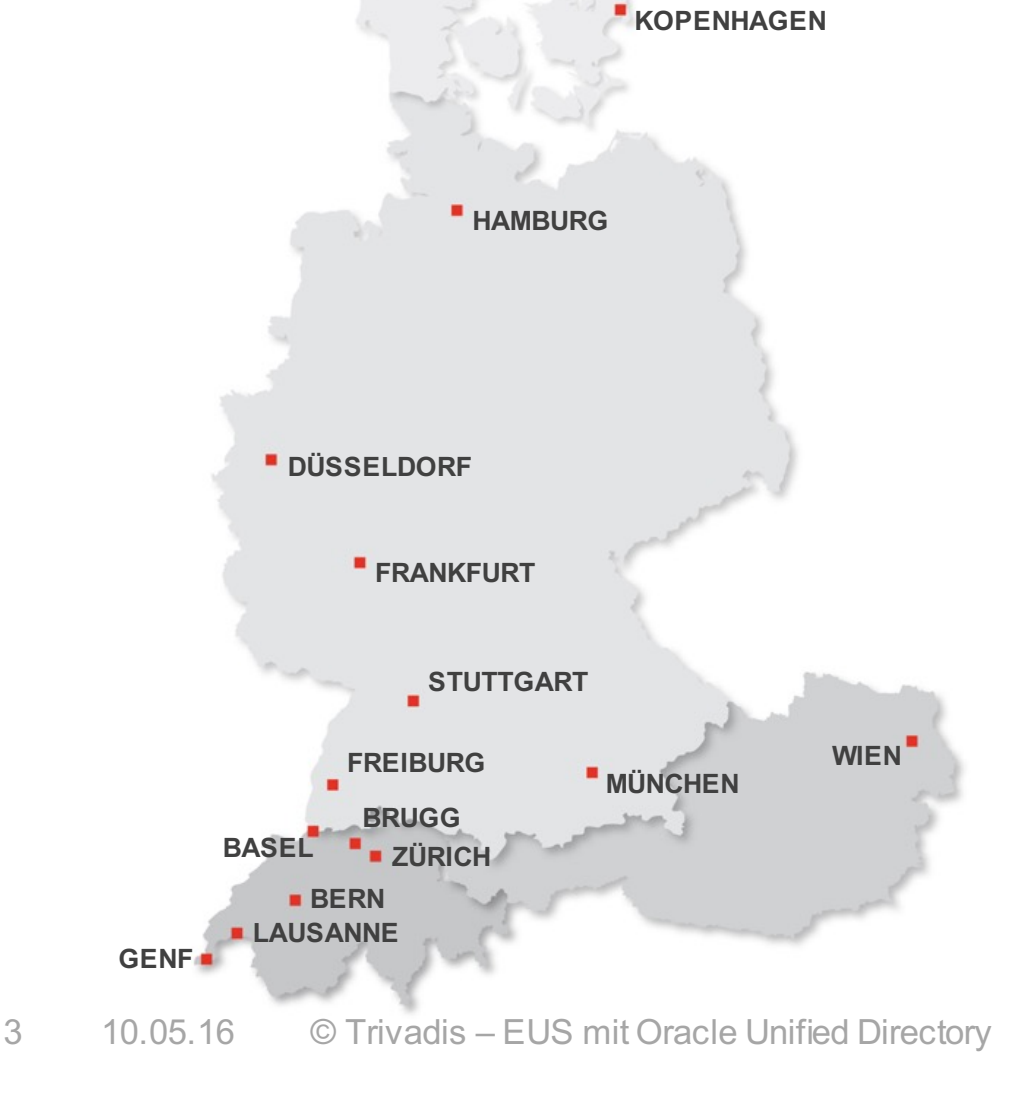

- 14 Trivadis Niederlassungen mit über 600 Mitarbeitenden.
- Über 200 Service Level Agreements.
- Mehr als 4'000 Trainingsteilnehmer.
- **Forschungs- und Entwicklungsbudget:** CHF 5.0 Mio.
- Finanziell unabhängig und nachhaltig profitabel.
- Erfahrung aus mehr als 1'900 Projekten pro Jahr bei über 800 Kunden.

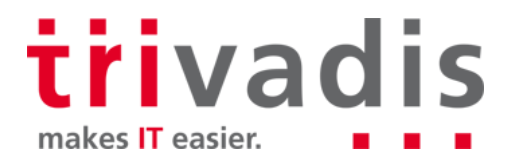

## **Technik allein bringt Sie nicht weiter. Man muss wissen, wie man sie richtig nutzt.**

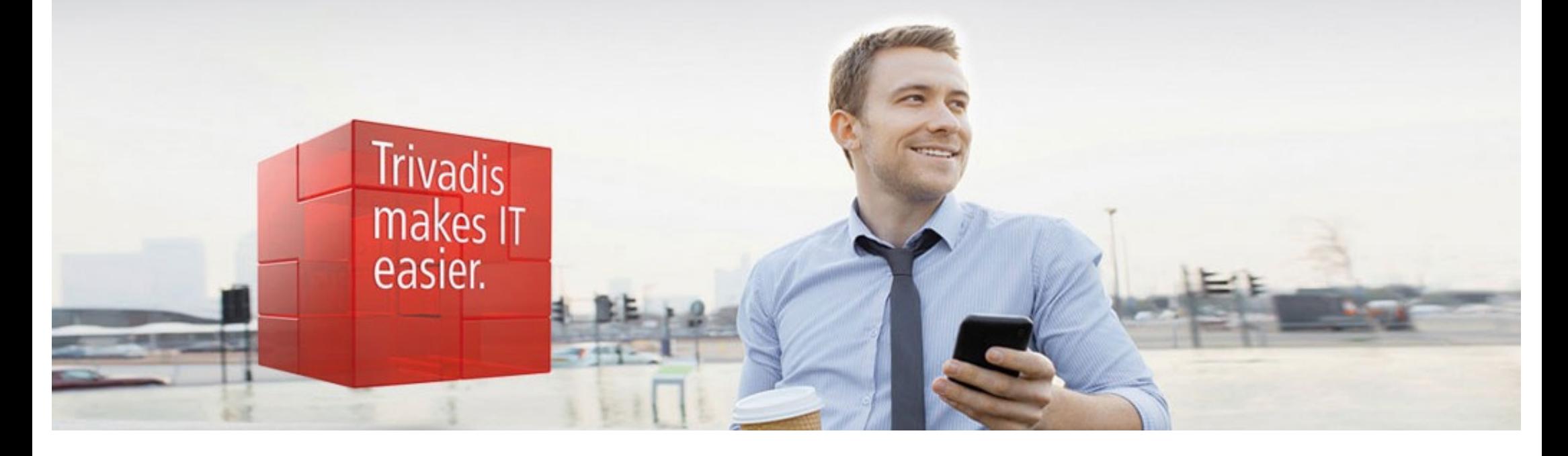

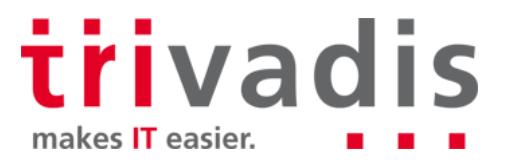

## Stefan Oehrli

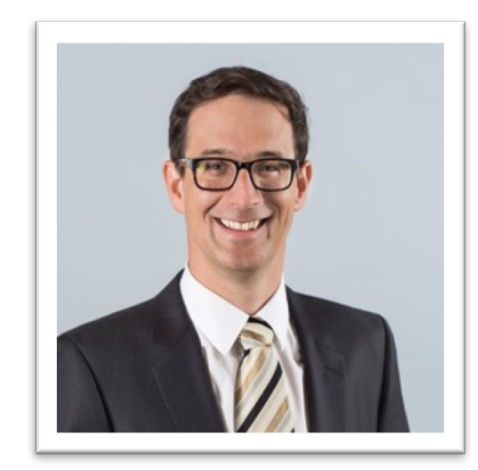

#### **Solution Manager BDS SEC**

- Seit 1997 IT-Bereich tätig
- Seit 2008 bei der Trivadis AG
- Seit 2010 Disziplin Manager SEC INFR
- Seit 2014 Solution Manager BDS Security

#### **IT Erfahrung**

- DB Administration und DB **COL** Security Lösungen
- Administration komplexer, in. heterogenen Umgebungen
- Datenbank Teamleiter

#### **Spezialgebiet**

- Datenbank Sicherheit m. Security und Betrieb
- Security Konzepte
- Security Reviews H
- Oracle Backup & Recovery P.

#### **Skills**

- Backup & Recovery
- Oracle Advanced Security H.
- Oracle AVDF und DB Vault
- Oracle Directory Services п
- Team / Projekt Management H

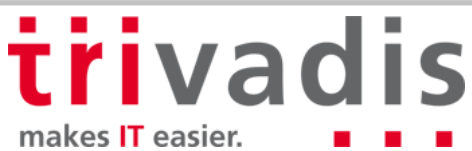

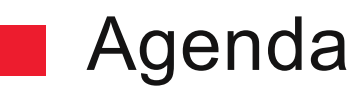

- **1. Enterprise User Security in a Nutshell**
- **2. Überblick über Oracle Unified Directory**
- **3. Aufbau der Infrastruktur**
- **4. Konfiguration von OUD, AD, DB und EUS**
- **5. Fallstricke und Problembehandlung**
- **6. Schlussfolgerungen**

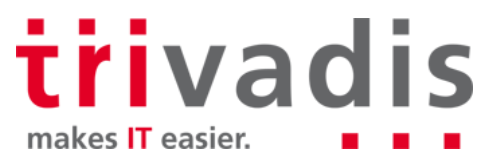

## **Enterprise User Security in a Nutshell**

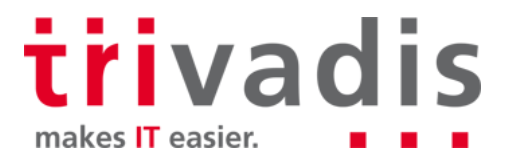

### Enterprise User Security

Zentrales Verzeichnis der Datenbanken, Benutzer und Berechtigungen

- LDAP-kompatibles Verzeichnis
- **Notaina Series Administration durch Zentralisierung** 
	- Ein Ort zum Verwalten der Benutzern, Gruppen, Rollen und Berechtigungen. D.h. Änderung des Aufgabenbereichs von Benutzer X erfordert nur eine Anpassung der Benutzerrolle im Verzeichnis
	- Single point of authentication

**The Oracle Database Enterprise Edition Feature** 

– Zusätzliche Lizenz für das Oracle Verzeichnis ist erforderlich

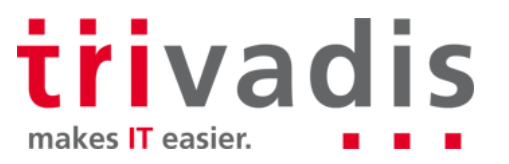

#### Enterprise User Security – Verzeichnisse

- Unterstützte Verzeichnisse für die EUS-Implementierungen
	- **Oracle Internet Directory** (OID)
	- **Oracle Unified Directory** (OUD)
	- *Oracle Virtual Directory* (OVD)
- **Tari** Integration bestehender Verzeichnisse durch DIP, Proxys, Virtualisierung etc.
	- Microsoft Active Directory
	- Novell eDirectory
	- Oracle Server Enterprise Edition

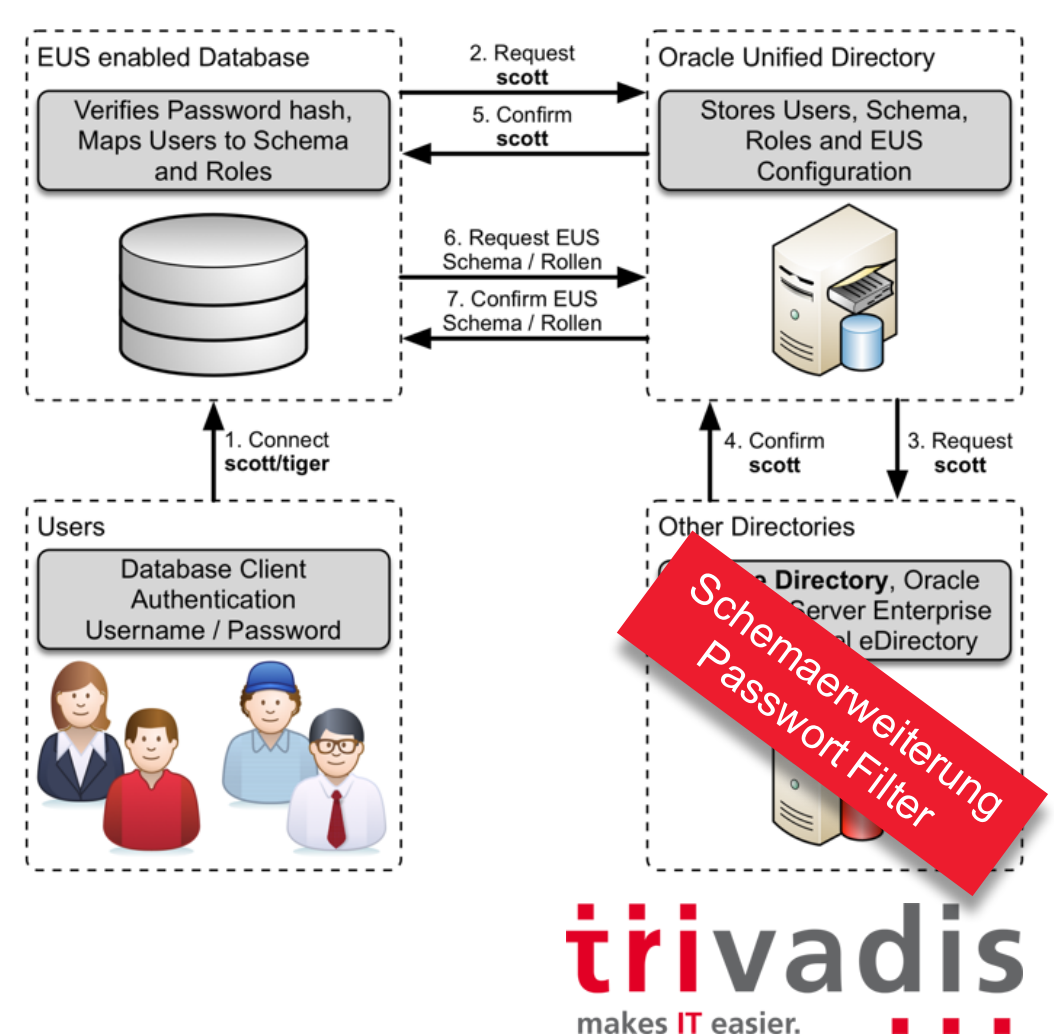

## Enterprise User Security – Authentifizierungsmethoden

#### **Password Authentifizierung**

- Benutzer behält aktuelle Authentifizierungsmethode
- Erfordert die gesonderte Authentifizierung für jede Datenbankverbindung
- Oracle Password Filter DLL für Active Directory
- SSL Authentifizierung
	- Starke Authentifizierung über SSL
	- Unterstütz SSO mit SSL erfordert dafür eine PKI Infrastruktur
- **Kerberos Authentifizierung** 
	- Starke Authentifizierung durch Kerberos Tickets (Version 5)
	- Unterstütz SSO mit Kerberos

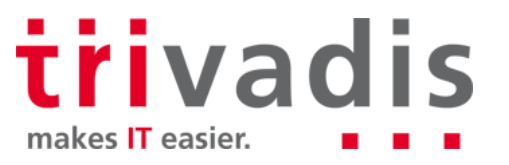

#### Enterprise User Security – Database Schemas

Globales privates Schema

- 1:1 Schema Zuweisung im Verzeichnis
- Jeder Benutzer hat sein eigenes Schema in der Datenbank

**CREATE USER soe IDENTIFIED GLOBALLY AS 'cn=soe,cn=Users,dc=tvd,dc=ch**

Globales Shared Schema

- Gemeinsames Schema in der Datenbank
- Verzeichnis Benutzer werden einem globalen shared Schema zugewiesen

**CREATE USER employees IDENTIFIED GLOBALLY;**

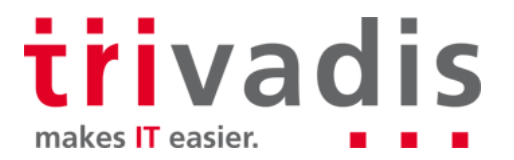

# **Überblick über Oracle Unified Directory**

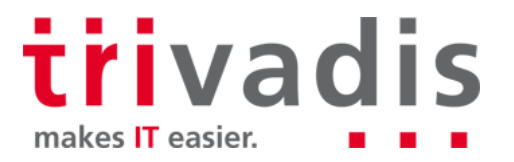

#### **Cacle Unified Directory**

- Das Andere Oracle Directory ...  $\odot$
- OUD ist das neuste der drei Oracle LDAP Verzeichnisse und basiert auf OpenDS
	- Voll LDAPv3 konformer Verzeichnis Server
	- Proxy Server e.g. Integration von OUD und MS Active Directory
	- Replication Server
	- Java basiertes Verzeichnis
	- in Java und dadurch Unterstützung für verschiedene Plattformen
- **Performant sowie effiziente Datenspeicherung** 
	- Embedded Berkley DB

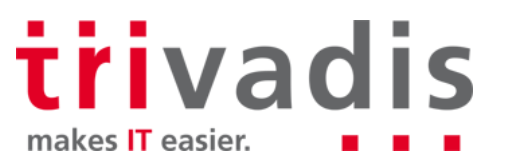

### **Cacle Unified Directory**

Horizontale Skalierung im Vergleich zu monolithischen Skalierbarkeit für OID

- hinzufügen von weiteren Instanzen mit add more instances mit Datenpartition und globalen Indizes für Performance und Skalierbarkeit auf Standard-Hardware
- Oracle Unified Directory ist Teil der Oracle Directory Service Plus Lizenz
	- **OUD** Oracle Unified Directory
	- **ODSEE** Oracle Directory Server Enterprise Edition (formerly Sun Directory Server Enterprise Edition)
	- **OID** Oracle Internet Directory
	- **OVD** Oracle Virtual Directory

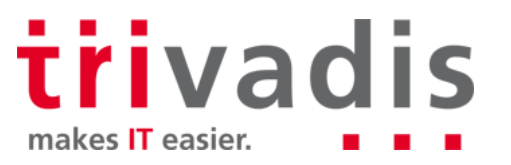

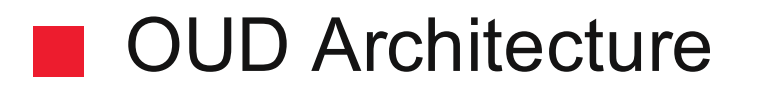

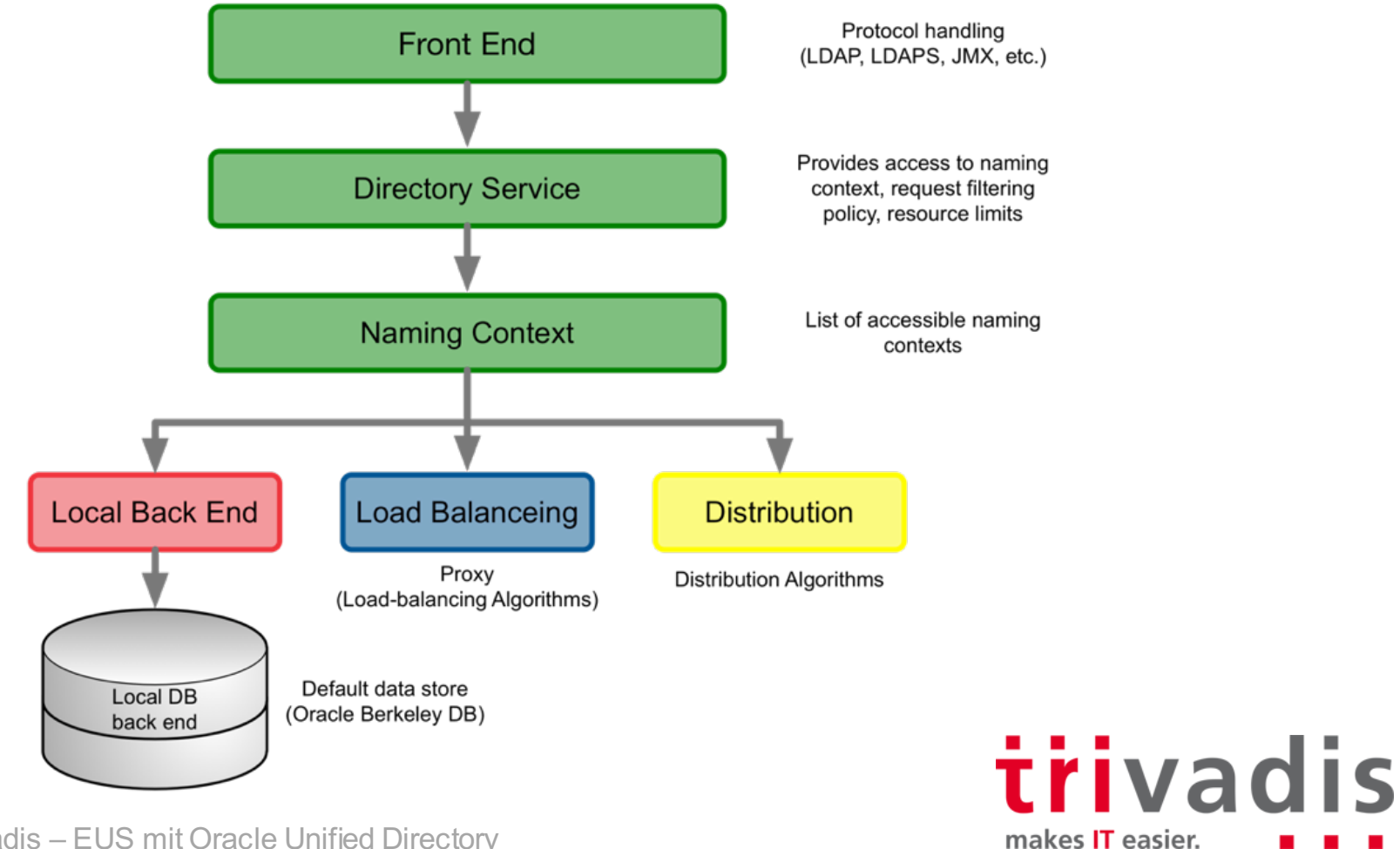

### OUD und OID, die Unterschiede...

#### OID

- Vertikale Skalierbarkeit
- Benötigt eine Oracle Datenbank
- Teilweise in Pl/SQL, Java und C
- Lizenzfrei für Oracle Names

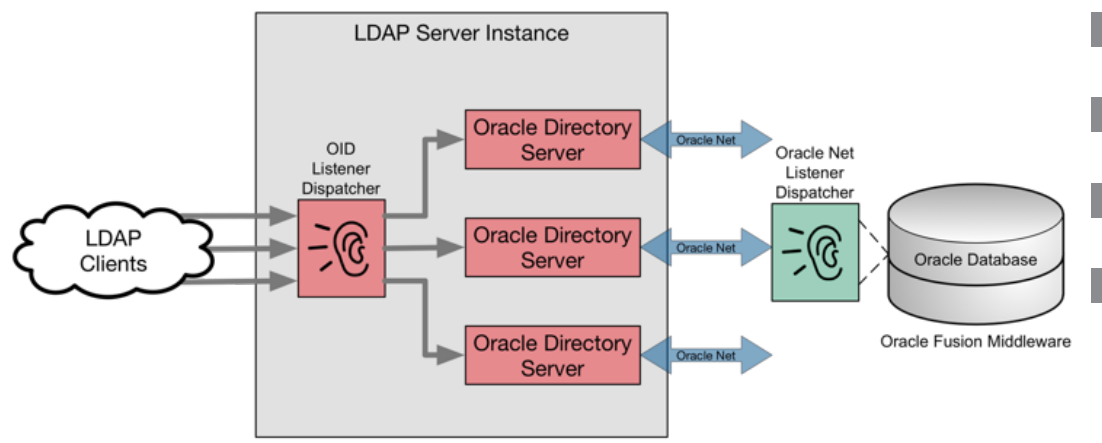

#### OUD

- Keine separate Datenbank
- Geringer Platzbedarf
	- Installation, nur der OUD Binaries
	- Einfache Dimensionierung
- Horizontale und Vertikale Skalierbarkeit
- All-Java Solution
- Berkeley Java DB zur Datenspeicherung
- Benötigt immer die Oracle Directory Server Plus Lizenz

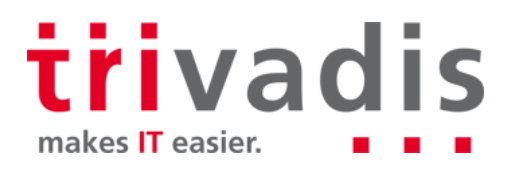

## **OUD Best Practice**

Dimensionierung abhängig vom Anwendungsfall und der Verzeichnisdaten

- Dedizierter Sizing Guide für OUD Servers mit +5Mio Einträge
- **Mehrere CPU's bei hoher Last wird empfohlen** 
	- Installation nach OFA Standard
		- Middleware Home / OUD Binaries
		- OUD Instance Home, nicht nur AINST1
- **ODSM zur Überwachung und Administration** 
	- Benötigt WLS Installation
	- Überwachung mit **cn=Monitor** oder OEM Plug-In

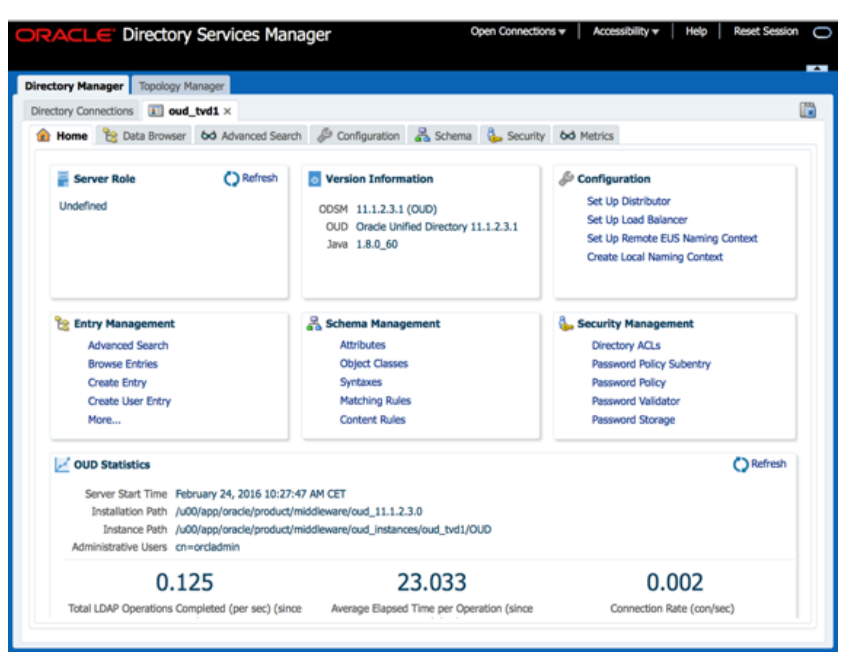

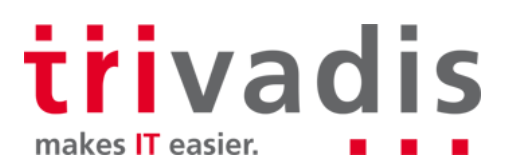

## **Aufbau der Infrastruktur**

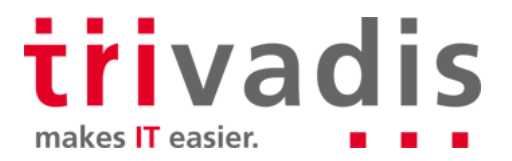

#### Aufbau der Infrastruktur – Software

- System Anforderungen *Oracle Fusion Middleware Supported System Configurations* http://www.oracle.com/technetwork/middleware/ias/downloads/fusion-certification-100350.html
- Bezug der Software von OTN
	- Oracle Unified Directory 11g Release 2 (11.1.2.3.0)
	- Oracle WebLogic Server 11g Release 1 (10.3.6)
	- Oracle Application Development Framework 11g Release 1 (11.1.1.9.0)
	- Aktuelle PSU's für OUD und WLS
	- Installation mit GUI oder CLI und Response Dateien
	- Test Installation auf einer Virtualbox mit 256M für die OUD Instanz

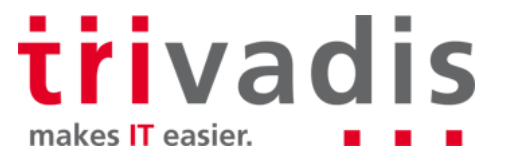

## ■ Aufbau der Infrastruktur – Installation Verzeichnisse

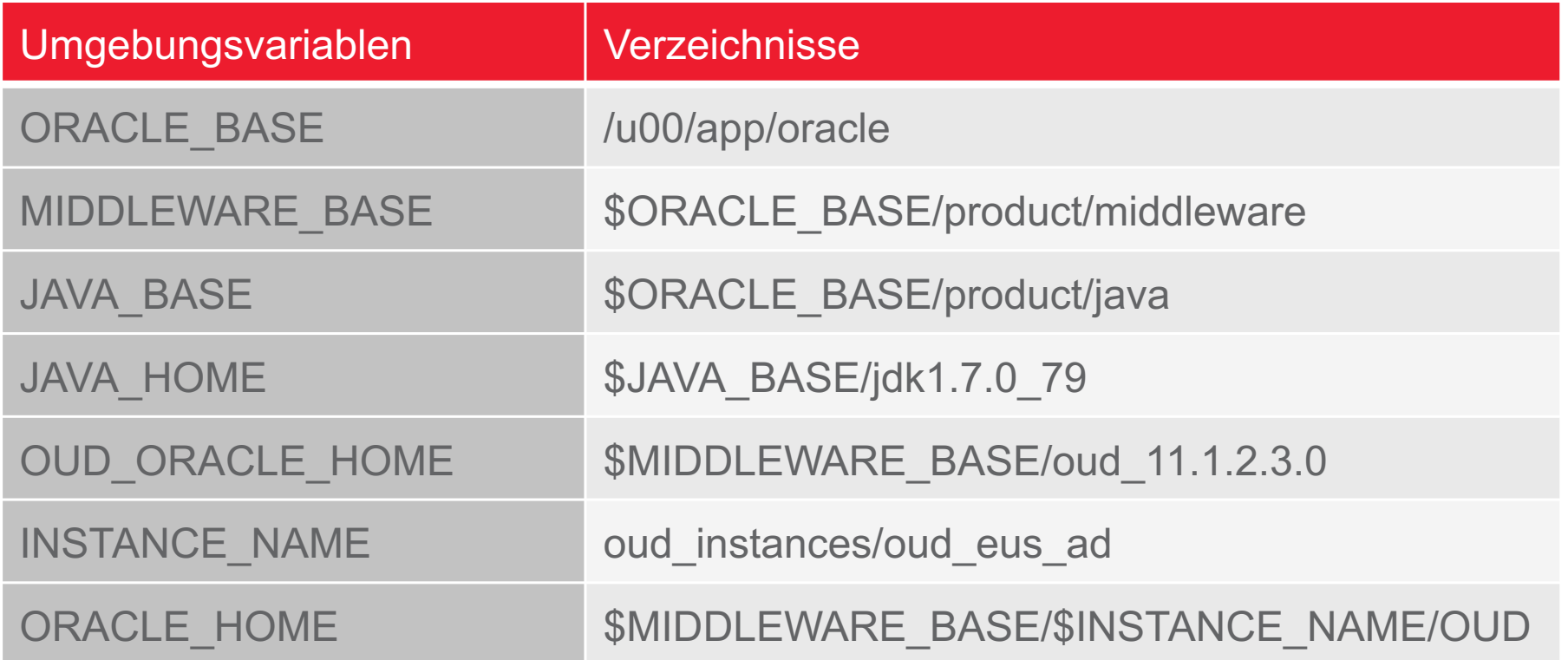

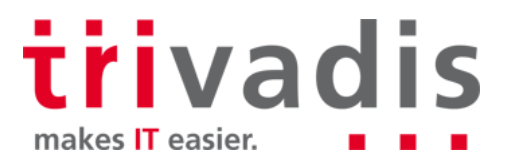

#### Aufbau der Infrastruktur – Installation

- Follow OUD Dokumentation **Contract** 
	- Installing Oracle Unified Directory
- Java Installation **The Second** 
	- Dediziertes Java für OUD
	- OUD Software Installation

**runInstaller –jreLoc \$JAVA\_HOME**

Installation des aktuellen OUD PSU 22675286 vom April 2016

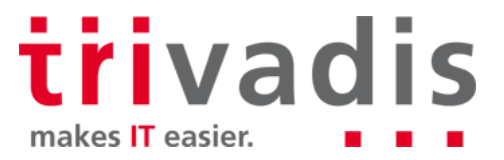

#### Aufbau der Infrastruktur – Installation ODSM

Weblogic Installation

**java -d64 -Xmx1024M -jar wls1036\_generic.jar**

Installation des aktuellen WLS PSU 22505423 vom April 2016

ADF Installation

**runInstaller –jreLoc \$JAVA\_HOME**

ODSM Configuration

**\$MIDDLEWARE\_BASE/oracle\_common/common/bin/config.sh**

trivadis makes **IT** easier.

# **Konfiguration von OUD, AD, DB und EUS**

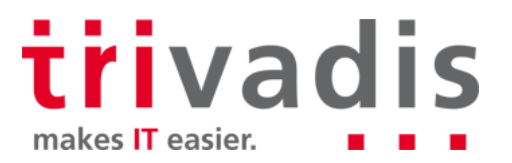

### Konfiguration – Active Directory  $(1)$

Schemaerweiterung für das Password Filter Plugin (OIDPWDCN.DLL)

**cd \$OUD\_ORACLE\_HOME/config/EUS/ActiveDirectory \$JAVA\_HOME/bin/java ExtendAD -h <AD Server> -D <AD Admin> \ -w <PWD> -AD "dc=postgasse,dc=org" –commonattr**

Kopieren des Passwort Filter Plugin auf dem AD Server

Anpassen der Registry mit Regedit und Neustart von Active Directory

**HKEY\_LOCAL\_MACHINE\SYSTEM\CurrentControlSet\Control\Lsa\Notification**

trivadis makes IT easier.

#### Konfiguration – Active Directory (2)

Anonymous Bind auf dem Active Directory Server zulassen

Passwort eines AD Benutzers ändern und mit LDAP Search Plug-In prüfen

**ldapsearch -h <AD Server> –D <AD User> -w <PWD> \ -b cn=users,dc=postgasse,dc=org "cn=Stefan Oehrli" orclCommonAttribute dn: CN=Stefan Oehrli,CN=Users,DC=postgasse,DC=org orclCommonAttribute: {SHA}opzeovd4xPkv8sUADE11XnvmUfQ=**

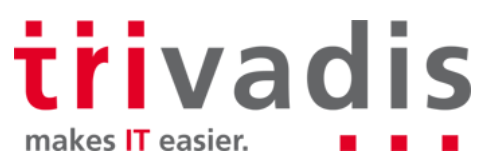

#### Konfiguration – OUD Proxy Setup

**Einhalte Stellen des OUD AD Proxys** 

**export INSTANCE\_NAME=oud\_instances/oud\_eus\_ad \$OUD\_ORACLE\_HOME/oud-proxy-setup**

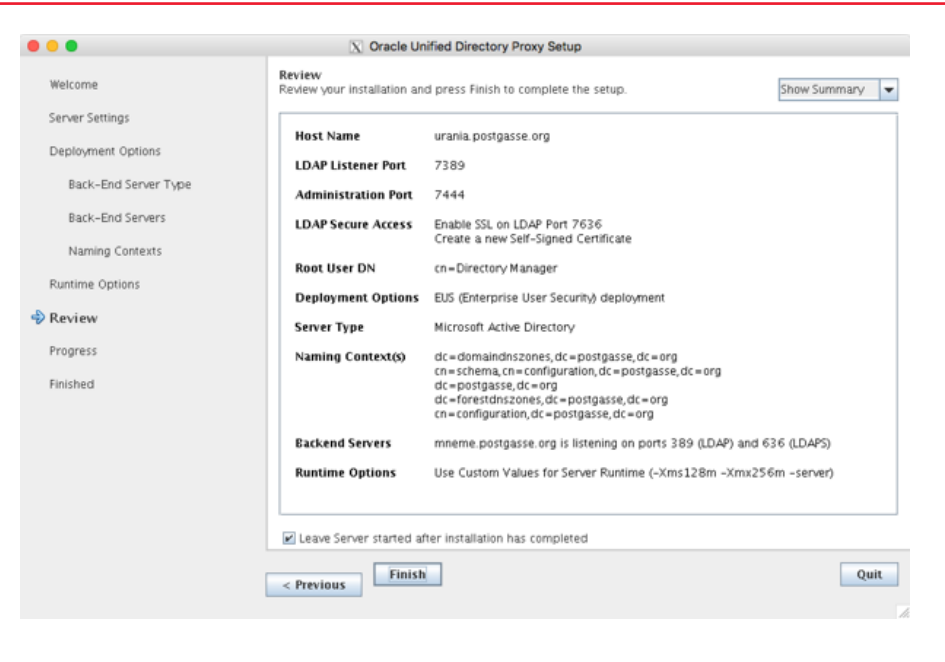

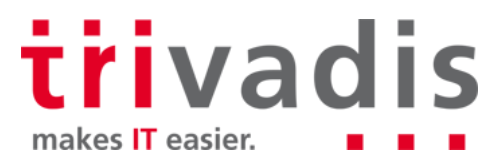

#### Konfiguration – OUD Workflow Elemente

#### Erstellen eines Workflow Elementes für den Zugriff auf AD

```
dsconfig set-workflow-element-prop --element-name proxy-we1 \
```

```
--set remote-root-dn:cn=oudproxy,cn=users,dc=postgasse,dc=org –j ./pwd.txt \
```
**--set remote-root-password:<PWD> -h <OUD Host> -p 7444 –D <OUD Admin> –X –n**

#### Erstellen von Exclude Regeln im Workflow

```
dsconfig set-workflow-element-prop --element-name proxy-we1 -h <OUD Host> -p 7444 \
--add exclude-list:cn=<OUD Admin> –D <OUD Admin> \
--add exclude-list:cn=oraclecontext,dc=postgasse,dc=org \
--set remote-ldap-server-bind-dn:cn=oudproxy,cn=users,dc=postgasse,dc=org \
--set remote-ldap-server-bind-password:TVD04manager -j./pwd.txt -X –n \
```
Zusätzliches Storage Schema mit einem reversiblen Algorithmus z.B AES

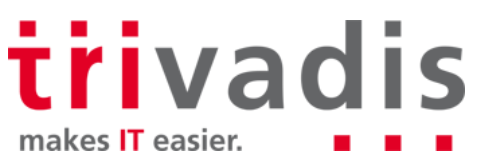

### Konfiguration – Datenbank (1)

Festlegen des LDAP Verzeichnisse mit **netca** oder direkt in **ldap.ora**

```
DIRECTORY_SERVERS=urania.postgasse.org:7389:7636
DEFAULT_ADMIN_CONTEXT = "dc=postgasse,dc=org"
DIRECTORY_SERVER_TYPE = OID
```
Registrierung der Datenbank im Verzeichnis mit **dbca** (CLI oder GUI)

– Kann zu Problemen mit nicht Standard Listener Ports führen

Anpassen der Initialisierungsparameter durch **dbca**

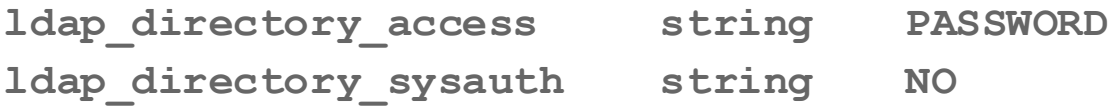

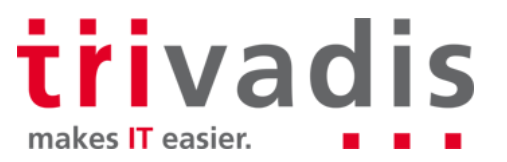

### Konfiguration – Datenbank (2)

Oracle Wallet für die LDAP Credentials

- **dbca** erstellt ein ein neues Oracle Wallet unter **WALLET\_LOCATION**
- **WALLET\_LOCATION** wird bei Container Datenbanken nicht unterstützt

```
WALLET_LOCATION = 
 (SOURCE = 
  (METHOD = File) 
  (METHOD_DATA = (DIRECTORY = /u00/app/oracle/admin/$ORACLE_SID/wallet)))
```
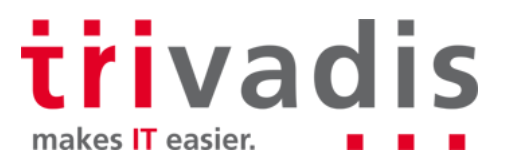

## Konfiguration – Enterprise User Security (1)

Erstellen eines globalen Benutzers oder Schemas **IDENTIFIED GLOBALLY**

**ALTER USER clark IDENTIFIED GLOBALLY AS 'cn=clark,cn=Users,dc=postgasse,dc=org'; CREATE USER employee IDENTIFIED GLOBALLY;**

Festlegen des Schema / Rolen Mapping für EUS

- Enterprise Manager Cloud Control
- **eusm** command line utility MOS Note 1085065.1

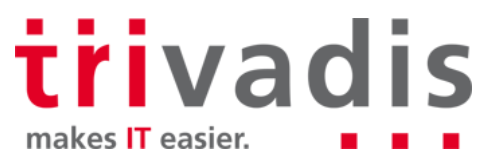

## ■ Konfiguration – Enterprise User Security (2)

Mapping zu einem **global shared Schema**

```
eusm createMapping database_name="TDB11A" realm_dn="dc=postgasse,dc=org"\
  map_type="SUBTREE" map_dn="CN=Users,dc=postgasse,dc=org" \
   schema="eus_user" ldap_host=<OUD Host> ldap_port=7389 \
   ldap_user_dn=<OUD Admin> ldap_user_password=<PWD>
```
Erstellen einer Enterprise Rolle

```
eusm createRole enterprise_role="Employees" \
   domain_name="OracleDefaultDomain" realm_dn="dc=postgasse,dc=org" \
   ldap_host=<OUD Host> ldap_port=7389 \
   ldap_user_dn=<OUD Admin> ldap_user_password=<PWD>
```
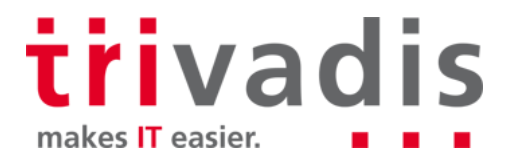

#### ■ Konfiguration – Enterprise User Security (3)

Enterprise Rolle einer globale Rolle zuweisen

**eusm addGlobalRole enterprise\_role="Employees" ldap\_host=<OUD Host> \ ldap\_port=7389 domain\_name="OracleDefaultDomain" \ realm\_dn="dc=postgasse,dc=org" database\_name="TDB11A" \ global\_role="employees" dbuser="system" dbuser\_password="manager" \ dbconnect\_string="urania:1521:\$ORACLE\_SID" \ ldap\_user\_dn=<OUD Admin> ldap\_user\_password=<PWD>**

**Erstellen einer Enterprise Rolle** 

```
eusm createRole enterprise_role="Employees" ldap_user_dn=<OUD Admin> \
domain_name="OracleDefaultDomain" realm_dn="dc=postgasse,dc=org" \
ldap host=<OUD Host> ldap port=7389 ldap user password=<PWD>
```
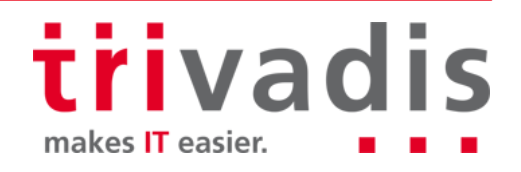

### ■ Konfiguration – Enterprise User Security (4)

Enterprise Rolle einem Benutzer zuweisen

```
eusm grantRole enterprise_role="Employees" \
   domain_name="OracleDefaultDomain" realm_dn="dc=postgasse,dc=org" \
  user dn="CN=Stefan Oehrli,CN=Users,DC=postgasse,DC=org" \
   ldap_host=<OUD Host> ldap_port=7389 \
   ldap_user_dn=<OUD Admin> ldap_user_password=<PWD>
```
Weitere Informationen zu **eusm** in der MOS Note 1085065.1 oder vom CLI

**eusm help <option> eusm <option> -help**

> trivadis makes IT easier.

#### Konfiguration – Benutzer

Information über EUS im **userenv** Context

- Funktion **sys\_context**
- Trivadis TVD-BasEnv Script **sousrinf**
- MOS-Note 1447631.1 *How to get the name of Enterprise User in V\$SESSION?*

```
SELECT sys_context('userenv','enterprise_identity') FROM dual;
SYS_CONTEXT('USERENV','ENTERPRISE_IDENTITY')
---------------------------------------------
cn=Stefan Oehrli,cn=Users,dc=postgasse,dc=org
```
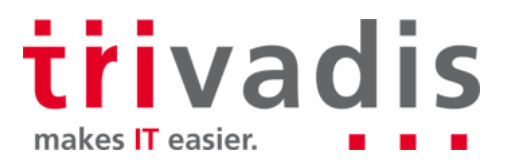

## **Fallstricke und Problembehandlung**

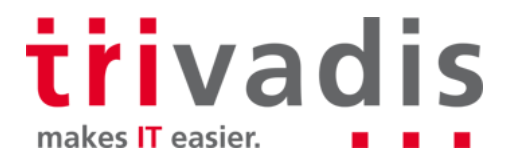

### **Fallstricke und Problembehandlung (1)**

- Security Vulnerabilitäten helfen nicht AD, EUS und OUD zu vereinfachen
- Bug 19285025 LDAP Client und **dbms\_ldap**
	- Betrifft Clients, OUD und Datenbank
- **Poodle SSL Vulnerability** 
	- MOS-Note 1935500.1 *SSL Poodle Vulnerability (CVE-2014-3566)*
	- MOS-Note 1950331.1 CVE-2014-3566 *Instructions to Mitigate the SSL v3.0 Vulnerability (aka "Poodle Attack") in Oracle Unified Directory*
	- MOS-Note 1938502.1 *CVE-2014-3566 Poodle Vulnerability and SSL\_VERSION Parameter Setting*
- Anpassen von *orclCommonNicknameAttribute* (*uid* versus *samAccountName)*
	- MOS-Note 1570893.1 *Active Directory As External Directory Not Working For EUS*

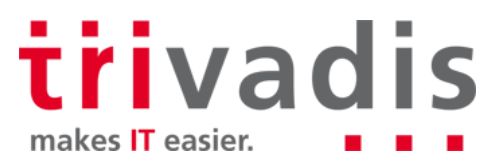

#### ■ Fallstricke und Problembehandlung (2)

#### **eusm** 12c funktioniert nicht mit OUD

- Bug 21435061 *Storage Schema for Password must be adjusted to support SASL*
- *SSL HANDSHAKE FAIL* Fehler erfolgt bei ganz unterschiedlichen Problemen
	- Falsches oder fehlendes Oracle Wallet, inkorrekte LDAP Credentials in Wallet

```
mkstore -wrl . -viewEntry ORACLE.SECURITY.DN -viewEntry ORACLE.SECURITY.PASSWORD 
Oracle Secret Store Tool : Version 12.1.0.1
Copyright (c) 2004, 2012, Oracle and/or its affiliates. All rights reserved. 
Enter wallet password: xxxxx
ORACLE.SECURITY.DN = cn=TDB12B,cn=OracleContext,dc=trivadistraining,dc=com
ORACLE.SECURITY.PASSWORD = AEOnD@PvNBv0
```
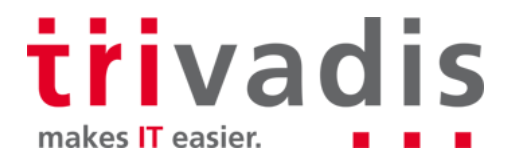

#### **Fallstricke und Problembehandlung (3)**

Anmeldefehler mit ORA-01017 oder ORA-28030

– MOS-Note 783502.1 *EUS Authentication Fails With ORA-28030*

**ALTER SYSTEM SET EVENTS '28033 trace name context forever, level 9';**

– Fehlerhafte Anmeldung ausführen

**ALTER SYSTEM SET EVENTS '28033 trace name context off';**

- **EUS und OUD Troubleshooting Guides** 
	- MOS-Note 191137.1 *Troubleshooting Enterprise User Security*
	- MOS-Note 398524.1 *How to Debug Problems with Enterprise User Security*
- OUD Log Dateien**../OUD/logs/…**

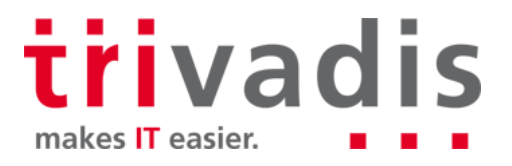

## **Schlussfolgerungen**

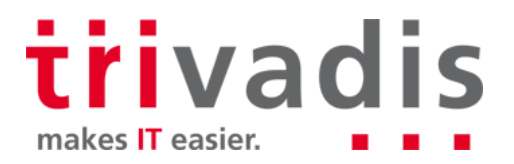

## Schlussfolgerungen

- EUS mit OUD ist einfacher als gedacht...  $\odot$
- Simple Architektur und einfache Installation für Basiskonfigurationen
	- Keine zusätzliche Oracle Datenbank, nur OUD und WLS für ODSM
- Einfache AD Integration durch OUD Proxy
- Die grosse Herausforderung bleibt das Konzept für die Verzeichnisstruktur
	- Wo liegen die Benutzer, Gruppen, Rollen
- Einfachere Problemsuche als mit OID
- Security Problem im speziellen SSL benötigen je nach Version Patchs und zusätzliche Konfigurationsschritte

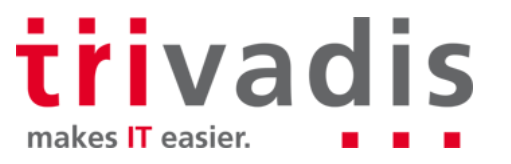

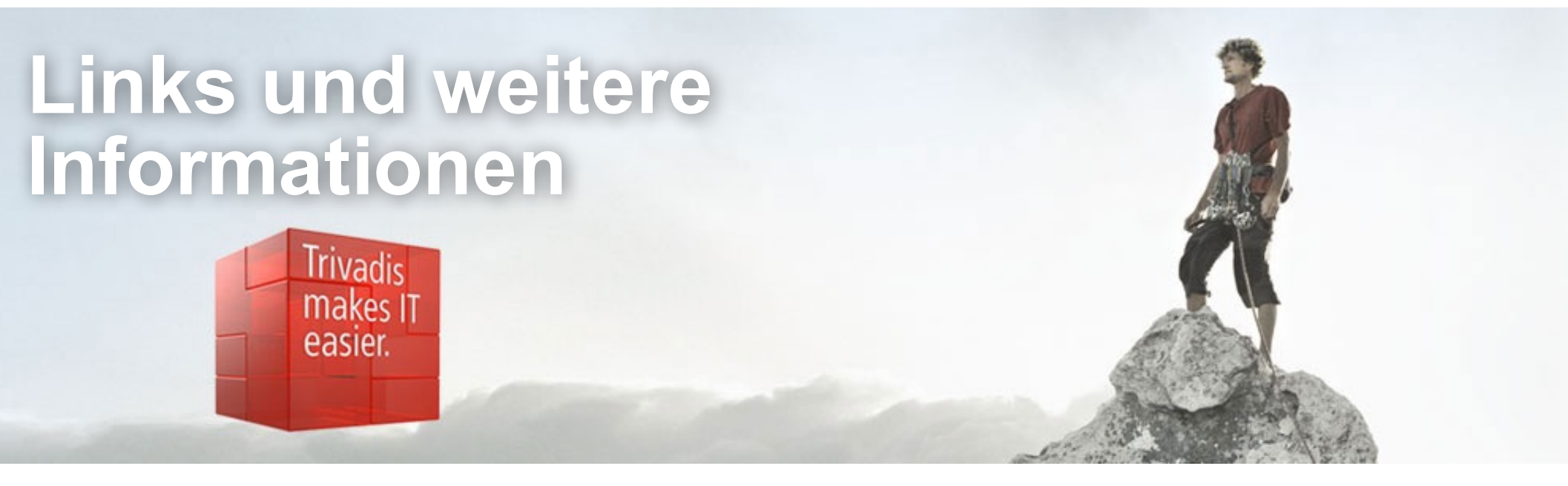

- MOS Note 1376365.1 Master Note For Enterprise User Security)
- MOS Note 1401023.1 Master Note for Oracle Unified Directory (OUD)
- MOS Note 1592446.1 Master Note for OUD-EUS integration
- OUD Documentation https://docs.oracle.com/cd/E52734\_01/oud/docs.htm
- OUD Related Blog Posts http://www.oradba.ch/category/oud/

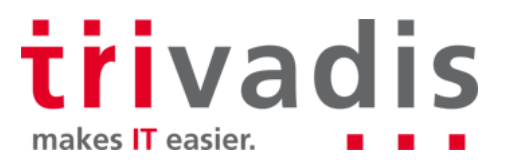

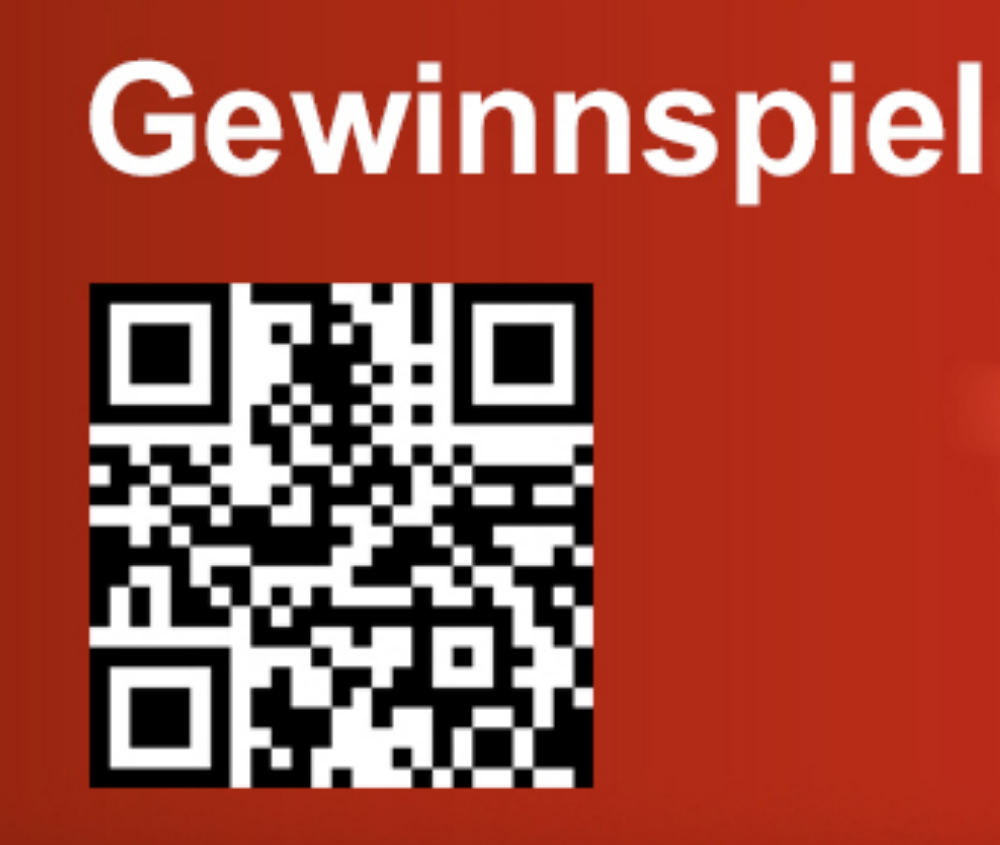

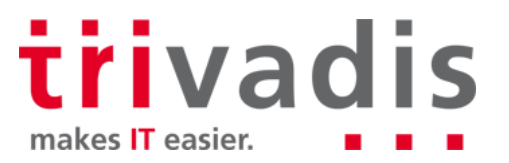

**Stefan Oehrli Solution Manager / Trivadis Partner**

**Tel.: +41 58 459 55 55 stefan.oehrli@trivadis.com**

**http://www.trivadis.com/security http://www.oradba.ch**

Expert Team Security

**Trivadis** makes IT

easier.

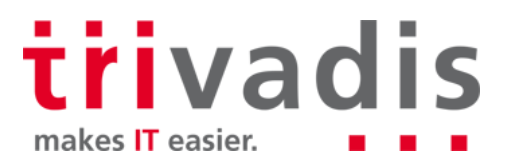